## TUTO RESERVATION CENTRE DE LOISIRS

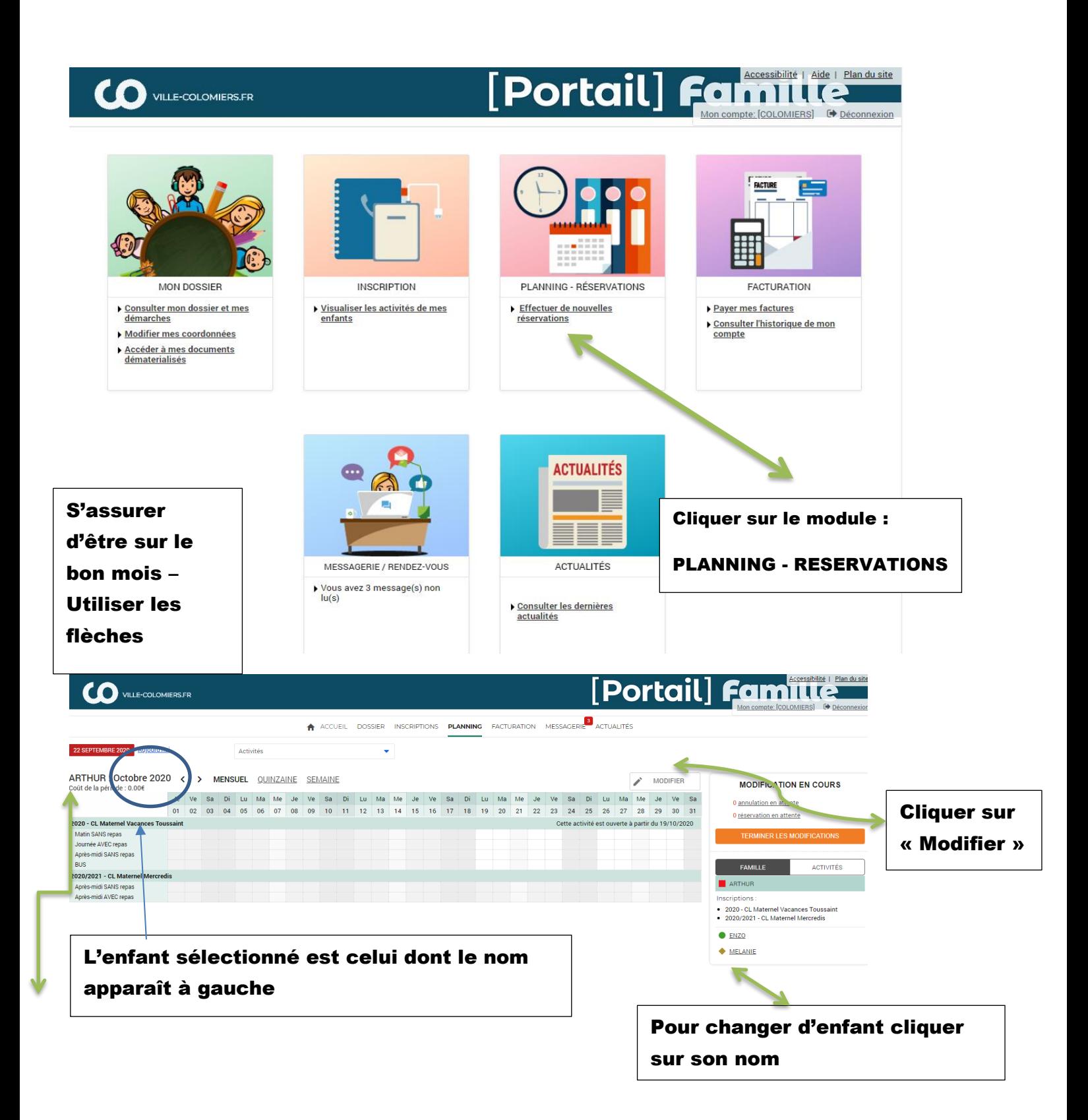

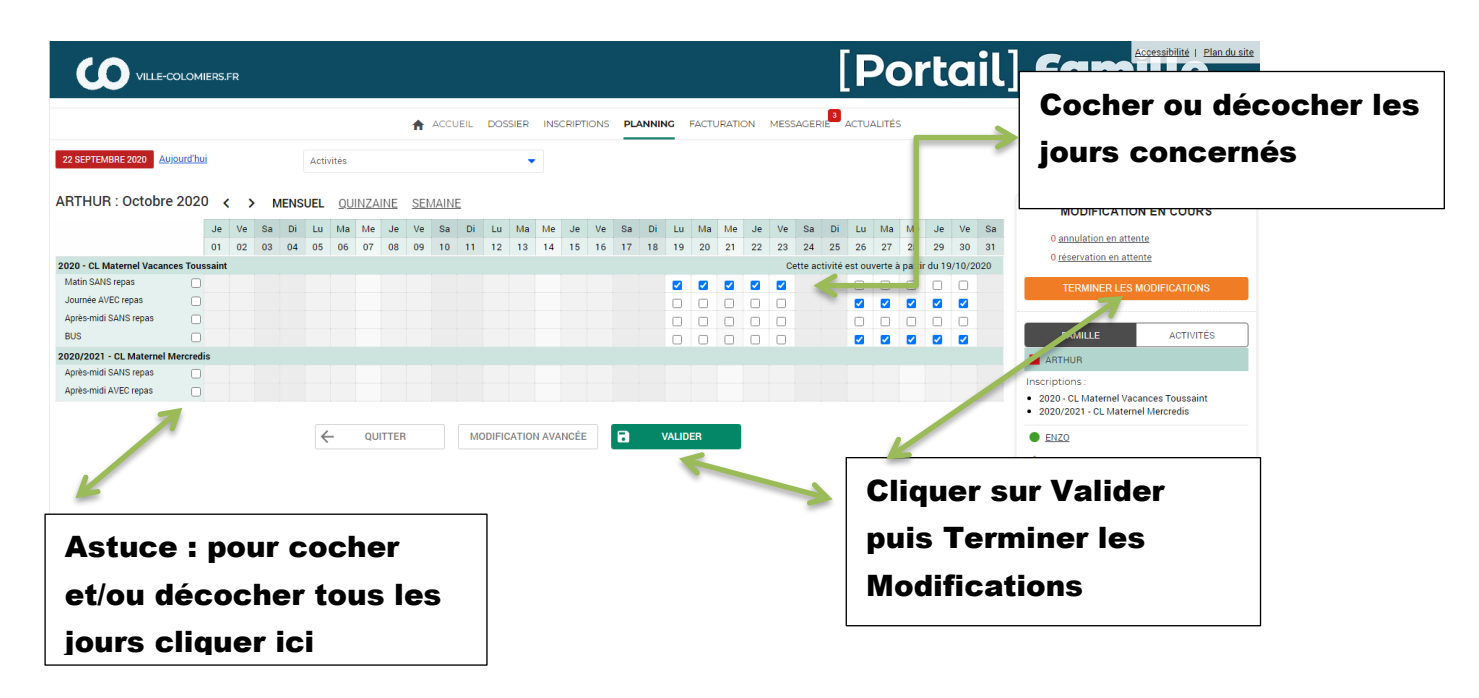

**Attention : Pour bénéficier du BUS il faut s'inscrire à l'activité Bus et réserver les mêmes jours que sur l'activité centres de Loisirs ( Pour les mercredis, uniquement le retour du centre et pour les Vacances en Aller/Retour.**

## Un écran récapitulatif s'ouvre avec un détail des réservations demandées

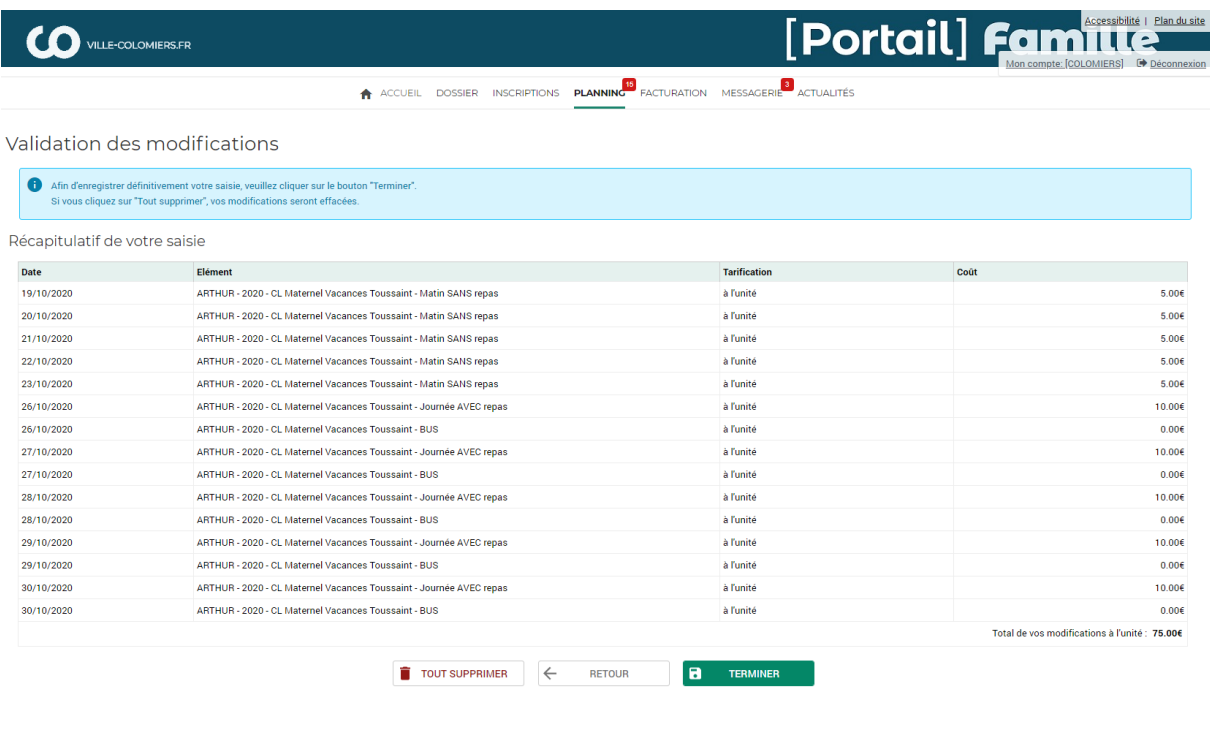

Cliquer sur « Terminer »

Tant que vous êtes sur la période de réservation vous pouvez modifier le planning. Un nouveau récapitulatif vous sera transmis, il faudra à nouveau cliquer sur terminer.